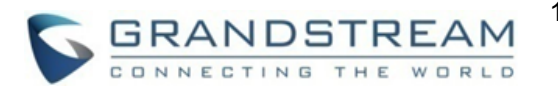

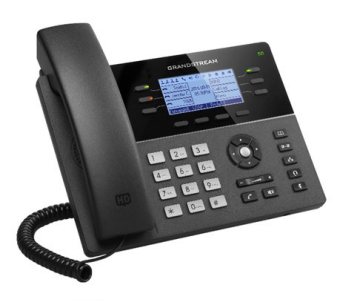

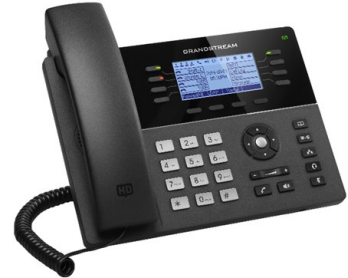

# **Grandstream GXP1760 & GXP1780/82 Teléfono IP**

**Guía Rápida para el Usuario Operación básica del teléfono**

Para información detallada, consulte el Manual de Usuario de GXP17xx, disponible en: [www.grandstream.com](file:///C:/Users/User/Downloads/www.grandstream.com)

©2017 Grandstream Networks, Inc. Todos los derechos reservados. Prohibida la reproducción o transmisión de la totalidad o cualquier parte, en cualquier forma o por cualquier medio, electrónico o impreso, para cualquier fin, sin el permiso por escrito de Grandstream Networks, Inc. La información contenida en este documento puede sufrir modificaciones sin previo aviso.

# **USO DE AUDíFONOS O ALTAVOCES**

- 1. Use el botón "Speaker"  $\Box$   $\Box$   $\Box$  para encender/ apagar el altavoz.
- 2. Use el botón "Headset"  $\Box$  para usar los audífonos, una vez que estén conectados.

# **HACER UNA LLAMADA**

- 1. Levante el auricular o el audífono, o presione el botón "Speaker" o una línea disponible (active el altavoz).
- 2. La línea tendrá tono de llamada y el LED de la línea se pondrá en verde.
- 3. Si lo desea, puede seleccionar otra línea (cuenta SIP alternativa).
- 4. Marque el número de teléfono.
- 5. Presione el botón "Send"  $\llbracket \mathcal{C} \rrbracket$ o la tecla "#".

# **REDISCADO**

- 1. Levante el teléfono.
- 2. Presione el botón "Send" o la tecla de función "REDIAL".

**Nota:** El teléfono volverá a discar usando la misma cuenta SIP que se usó en la última llamada.

## **CONTESTAR LLAMADAS**

#### **única llamada entrante**

Conteste la llamada levantando el auricular o el audífono, o presionando "Speaker" o el botón de la línea por la que entra la llamada.

#### **Múltiples llamadas entrants**

Cuando hay una llamada en espera, los usuarios oirán un tono de llamada en espera. La próxima línea disponible estará parpadeando en rojo. Conteste la llamada entrante presionando el botón de la línea que suena. La llamada en curso será retenida. Alterne entre una llamada y otra usando el botón LINE.

## **TERMINAR UNA LLAMADA**

Corte presionando la tecla de función "EndCall" o cuelgue el teléfono.

#### **RETENER/RECUPERAR LLAMADA**

Para colocar una llamada establecida en espera, presione la tecla programable "Hold".

Puede recuperar la llamada presionando la tecla de línea correspondiente ó la tecla programable "Resume"

# **TRANSFERENCIA DE LLAMADA**

Supongamos que usted está hablando por teléfono y quiere transferir la llamada a otra persona.

# **Transferencia ciega**

- 1. Presione el botón "Transfer".
- 2. Marque el número y presione el botón "Send" para completar la transferencia de la llamada en curso.

# **Transferencia asistida**

- 1. Presione una línea desocupada para hacer una nueva llamada y en la línea activa la llamada será automáticamente retenida.
- 2. Cuando se establezca una llamada, presione el botón "Transfer" y luego el botón de línea (LINE) de la línea retenida, para transferir la llamada.
- 3. Una vez transferida la llamada, la pantalla indicará que el teléfono está desocupado.

#### **Transferencia Auto-Atendida**

- 1. Desde la interfaz Web, coloque la opción "Tranf. Auto-Atendida" en "Si"
- 2. Establezca una llamada
- 3. Presione la tecla transferencia la llamada en curso se colocara en espera automáticamente.
- 4. Marque el numero y presione la tecla Enviar.
- 5. Presione la tecla de transferencia nuevamente para realizar la transferencia

# **CONFERENCIA DE 5 VÍAS**

### **Iniciar una llamada en conferencia**

Supongamos que usted ya está en una llamada y desea agregar un tercer participante a una conferencia de 3 vías.

1. Presione el botón de conferencia  $\boxed{m}$  abrir la pantalla de marcado en conferencia.

- 2. Marque el número del tercer participante y presione la tecla "SEND"
- 3. Cuando se establezca la comunicación con el tercer participante, presione la tecla de función "ConfCall" para iniciar la conferencia de 3 vías
- 4. Repita los pasos 1-3 para agregar un participante en la conferencia.

#### **Cancelar una llamada en conferencia**

Presione la tecla de función "Cancel" en una pantalla de marcado en conferencia para retomar la conversación de a dos.

### **Terminar la conferencia**

La conferencia terminará para los tres participantes si la persona que la inició cuelga o presiona la tecla de función "EndCall".

#### **MENSAJE DE VOZ**

Una luz roja intermitente (MWI, Message Waiting Indicator) indica que hay un mensaje en espera. Para escuchar su buzón de voz, llame al número de acceso de su casilla. Un mensaje de voz le guiará en los pasos para escuchar sus mensajes.

### **SILENCIO/BORRAR**

- Presione el botón MUTE *i* para activar y desactivar el modo silencio.
- El ícono "Mute" indica cuando el micrófono está en silencio.

### **AJUSTES DE VOLUMEN**

- Use el botón de volumen para  $\begin{bmatrix} & & \rightarrow \\ \rightarrow & \end{bmatrix}$ ajustar el volumen del timbre cuando el teléfono no esté en uso.
- Presione el botón de volumen durante una llamada para ajustar el volumen de la llamada.